# プロセス産業におけるビジュアルモデリングツール

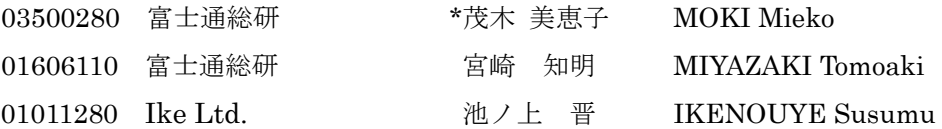

#### 1.はじめに

 プロセス産業における生産計画や販売計画、原 料選択などの計画立案には、「予算」評価の元に 「物」の最適バランスが決定できる LP(線形計画 法)の適用が有効である。しかし、LP モデリング には専門的知識が必要で、かつ実際の大規模なモ デリングには膨大な作業時間を要するため、誰に でも、いつでも、簡単に行える作業ではなく、そ の利用範囲は限られている。

 計画とは、環境の変化に錘重して行くものであ り、その作成や変更は簡単かつ敏速に行えるもの でなければならない。そこで、LP を用いた計画立 案が、誰にでも簡単に扱え、短時間で実行できる ようなツールが求められている。

# 2.目的

本ツールは、LP を用いた計画立案の、簡単かつ 敏速な作業環境を提供し、複数シナリオによるシ ミュレーションを可能にするものである。

具体的な機能として、計画対象となる生産・物 流プロセスフローを直接描くことにより LP モデ ルを定義する「LP モデル作成機能」と、算出され た最適化結果を製品ごとの生産・物流プロセスフ ローに成分分解する「マテバラ展開機能」を持つ。

## 3.機能概要

図 1 に LP モデル作成からマテバラ展開までの 機能の流れを示す。

本稿において、LP 計算結果である最終製品製造 量から、その製品を製造するのに要した中間体と 原料の使用量を、装置の収率を基に逆計算するこ とをマテバラ展開と呼ぶ。マテバラ表は製品毎の 成分表であり、組立産業で言う BOM にあたる。

ユーザは、ツールが提供するプロセスフロー描 画用キットである属性ボックスを組合せ、線で結 ぶことによりプロセスフローを描く。また、プロ セスフローの構成データに基づき自動作成された テーブルに処理データを入力する。

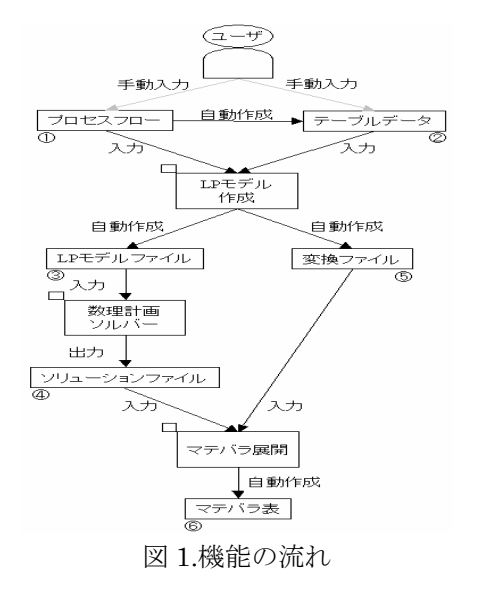

・LP モデル作成機能の流れ

プロセスフロー①とテーブルデータ②を受け取り、 LP モデルファイル③を作成し、数理計画ソルバー に渡してソリューションファイル®を得る。また、 同時にプロセスフローと LP モデルの関連付けを 示す、変換データファイル®を作成する。

・マテバラ展開機能の流れ

LP モデル作成機能で作成した変換データファ イル⑤と、数理計画ソルバーから得られたソリュー ションファイル④を受け取り、マテバラ展開を行い マテバラ表®を作成する。

### 4.LP モデル作成機能

 ツールは Excel のアドオンとして作成されてお り、プロセスフローは Excel シート上に属性を持 つボックスとボックスを線で結んで描く。フロー の開始は『原料購入』の属性ボックスで表現し、 終了は『製品販売』の属性ボックスで表現する。 また、フローの涂中に経由する装置や分岐点も『装 置』属性と『分岐』属性のボックスで表現する。

ボックスは、それぞれ属性に従って決められた 形式のテーブルを持ち、『原料購入』属性なら購入 コストと購入上下限量を、『製品販売』なら販売価 格と販売上下限量を、『装置』属性なら運転コスト や収率データなどを入力する。

LP モデルはプロセスフロー情報とテーブル情 報から作成される。目的関数は総利益の最大化と し、(1)式で表現される。販売量、購入量、装置運 転量、在庫量、輸送量は変数である。

$$
\begin{array}{ll}\n\text{max} & \sum \mathbb{W}\bar{\pi}\mathbb{H}^{\ast}\mathbb{W}\bar{\pi}\mathbb{H} \\
\text{-}\sum \mathbb{W}\lambda\supset\mathbb{X} \quad \text{b}*\mathbb{W}\bar{\pi}\mathbb{H} \\
\text{-}\sum \mathbb{W}\mathbb{H}\bar{\pi}\supset\mathbb{X} \quad \text{b}*\mathbb{W}\mathbb{H}^{\ast}\mathbb{H} \\
\text{-}\sum \mathbb{W}\bar{\pi}\mathbb{H}\supset\mathbb{X} \quad \text{b}*\mathbb{H}\mathbb{H}^{\ast}\mathbb{H} \\
\text{-}\sum \mathbb{W}\bar{\pi}\mathbb{H}\bar{\pi}\supset\mathbb{X} \quad \text{b}*\mathbb{W}\bar{\pi}\mathbb{H}^{\ast}\mathbb{H} \\
\text{-}\sum \mathbb{W}\bar{\pi}\mathbb{H}\bar{\pi}\supset\mathbb{X} \quad \text{b}*\mathbb{W}\bar{\pi}\mathbb{H}^{\ast}\mathbb{H}\n\end{array}\n\qquad (1)
$$

制約式は、プロセスフローの関係式に加えて、 購入、販売上下限制約や装置能力制約など自由に 設定可能である。

図 2 は、三種類の原油 CR1,CR2,CR3 が蒸留装 置(TOP)を経て複数の製品となる石油精製の生 産プロセスフローの一例である。図 3 は、図 2 に おける蒸留装置(TOP)テーブルの、三種類の原 油の収率データを入力した例である。

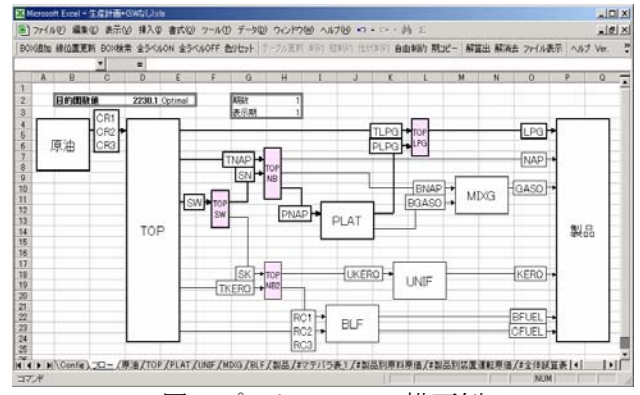

図 2.プロセスフロー描画例

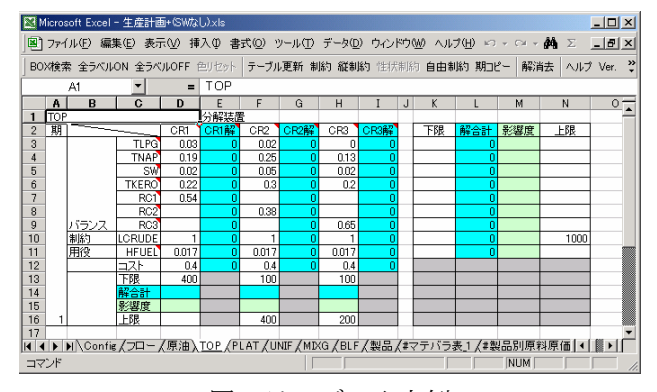

図 3.テーブル入力例

#### 5.マテバラ展開機能

最適化計算を実行すると、どの製品をどれだけ 製造し販売すると、原料をどれだけ使用し、装置 をどれだけ稼動させて、最大利益がいくらになる かという解が得られる。しかし、製品それぞれの 個別の原料使用量、装置稼動量は LP 解を分解し ていかなければわからない。

モデル実行後の LP 解を元にプロセスフローを 最終製品から逆にたどると、製品別プロセスフロ ーが作成できる。製品別プロセスフローはモデル の変更に伴い随時変化するものであるから、モデ ル実行と共に自動的に作成しなおされる。

図 2 で示した例にて、製品 LPG は蒸留装置から の流分 TLPG と接触改質装置 (PLAT) からの流 分 PLPG が合流して成る。PLPG は中間体 PNAP からなり、PNAP は蒸留装置からの流分 TNAP と 流分 SW のスイング成分 SN から成る。製品 LPG についての成分構成図を図 4 に示す。

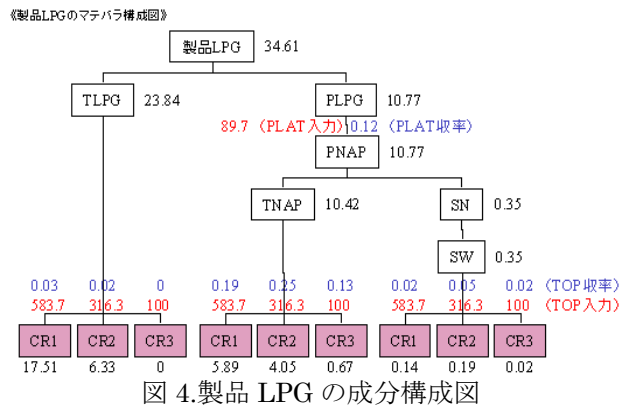

マテバラ展開は、製品別プロセスフローと経由 する装置テーブルの処理データを用いて LP 結果 である製品の製造量から、製品を構成する中間体 の必要量を求め、そこで求められた中間体の必要 量から、中間体を構成する中間体・原料の必要量 を求めるといった、再帰的な計算を繰り返すこと によって行われる。

## 6.まとめと今後の課題

 本ツールにより、ユーザはプロセスフローを描 き、テーブルにデータを入力することによって LP モデルを簡単に定義できるので、計画立案にかか る作業時間は大幅に短縮される。今後、マテバラ 展開機能で算出される製品別原料使用量、製品別 装置使用量の値を利用して、利益計画シミュレー ションの手法を提案していきたい。

#### 参考文献

[1] 池ノ上晋、宮崎智明、茂木美恵子

「プロセス産業における利益計画シミュレーション実現のため のビジネスデザイン」日本 OR 学会春季研究発表会予稿 (2006)

[2] 宮崎智明、茂木美恵子、池ノ上晋

「プロセス産業の管理会計を支援する数理計画法の新 しい活用」日本 OR 学会春季研究発表会予稿(2006)